## Создание групп

1. Перейти на вкладку «Организации» - «Группы»

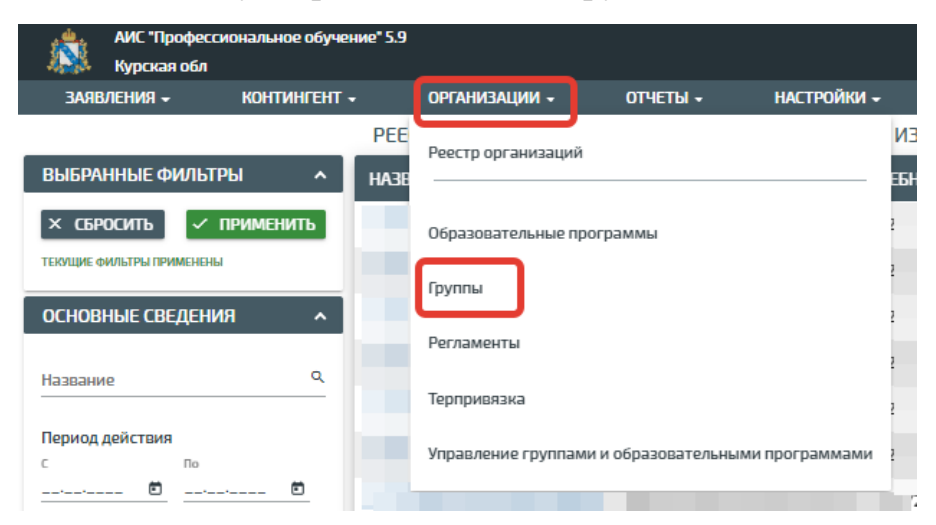

2. В правом верхнем углу нажать кнопку «Действие» - «Создать»

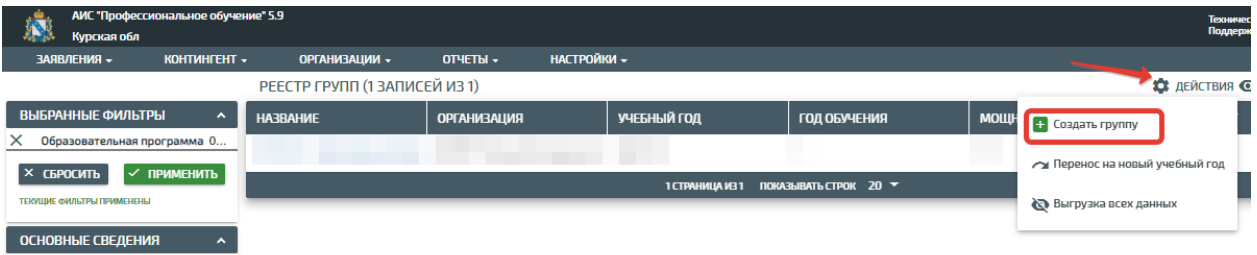

3. Далее в открывшемся окошке заполнить все поля, отмеченные звёздочкой.

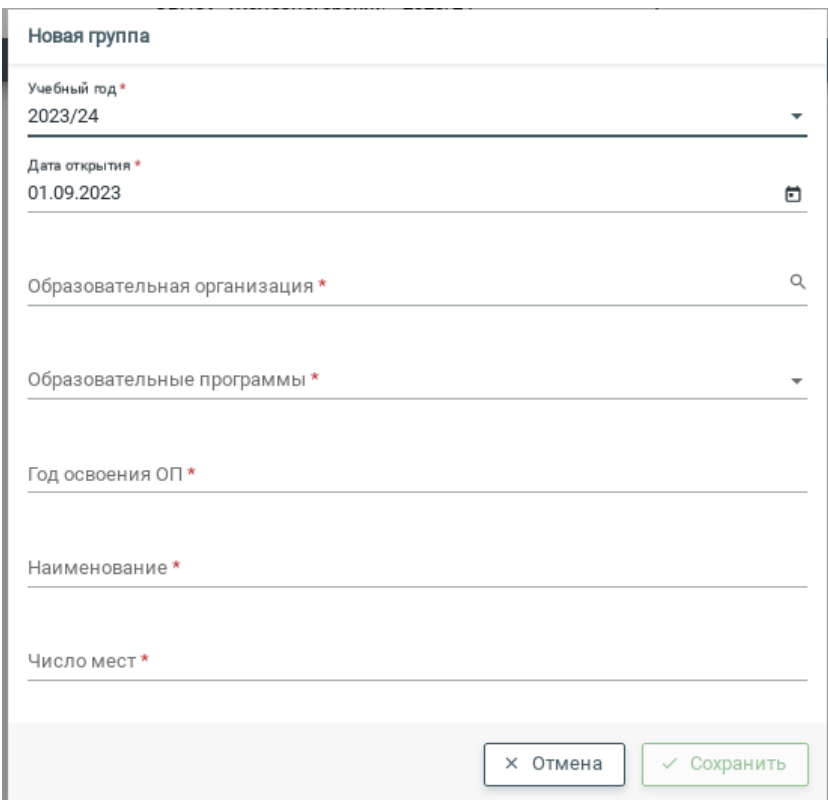

Учебный год указывается 2023/24;

Дата открытия — ставится дата открытия данной группы;

В поле «Образовательная программа» выбирается одна программа; Год освоения ОП — указывается год обучения (например если это первый курс, то год обучения будет 1).

4. После заполнения необходимых данных нажать кнопку «Сохранить»